This document will guide candidates on using the downloaded mobile application (APK) from the specified site of the university.

#### **Step to follow:**

- 1. Download the Mobile Application (.APK) from the specified location of the universitywebsite/dashboard/portal/erp.
- 2. Allow app installation from**"Unknown Source" after downloading app**

It would similar to below image:

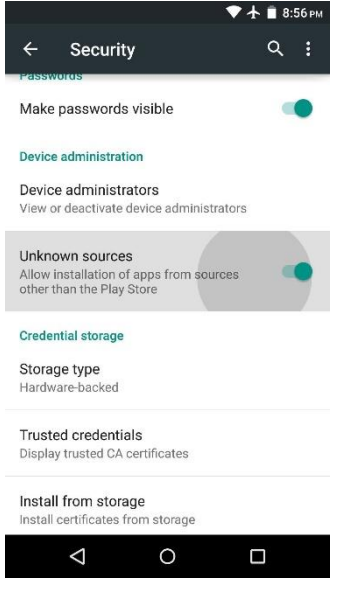

*\*Enable Allow App Installations from Unknown Sources - Allow installation of apps from sources other than the Play Store. (This may vary from manufacturer to manufacturer).*

3. After downloaded install the application.

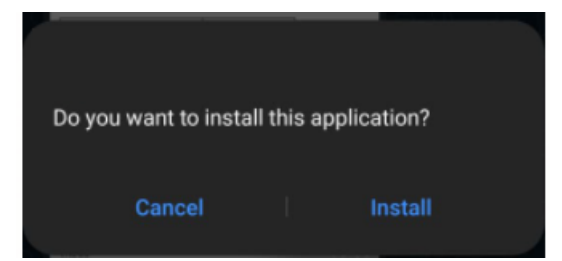

4. Once the application is installed as per the image below. Open the application.

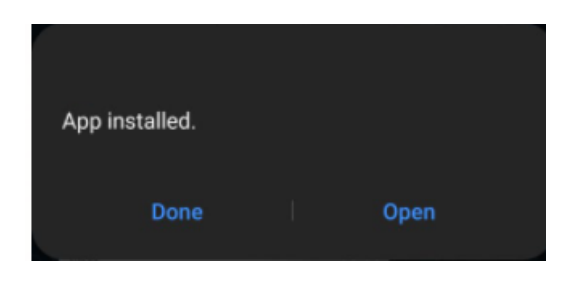

5. Select **ALLOW**in the permission for required asks.

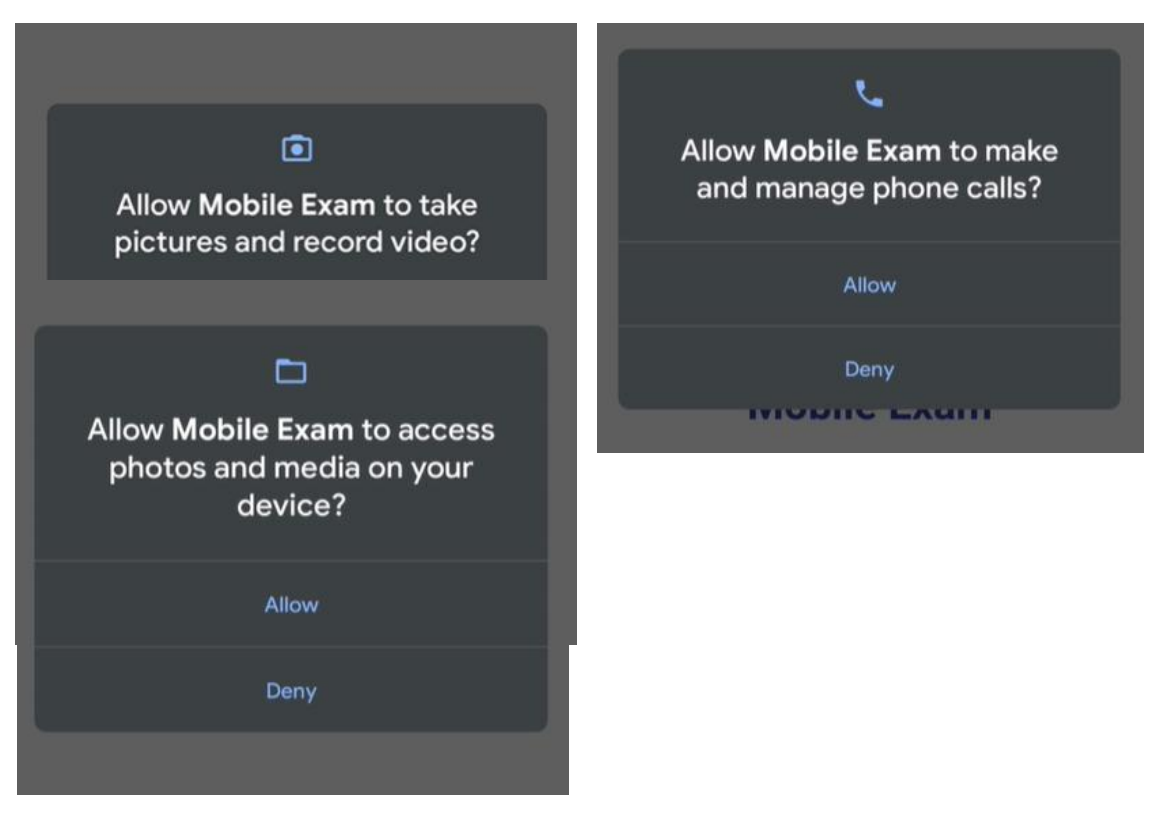

6. Candidate needs to enter Enrolment No. & Reg. Mobile No. provided by the university.You can have additional or other fields as well.

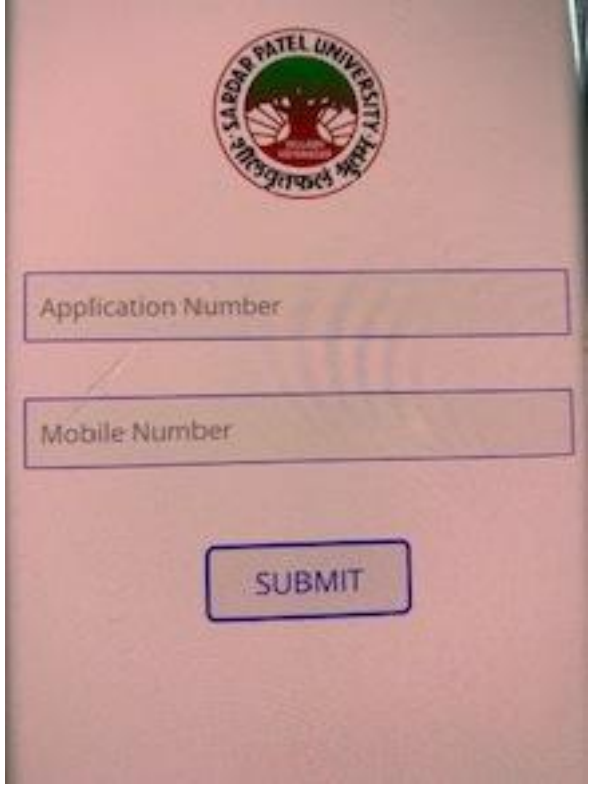

7. Once you click on login, Examination screen will launch in secure environment asking for username and password.

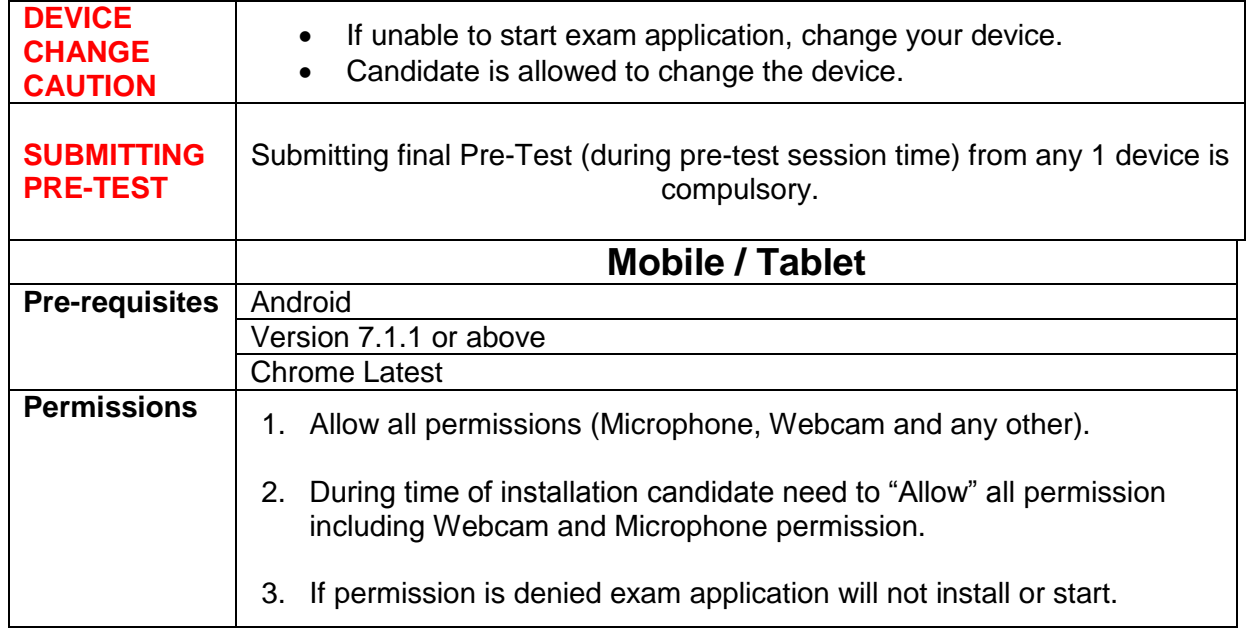

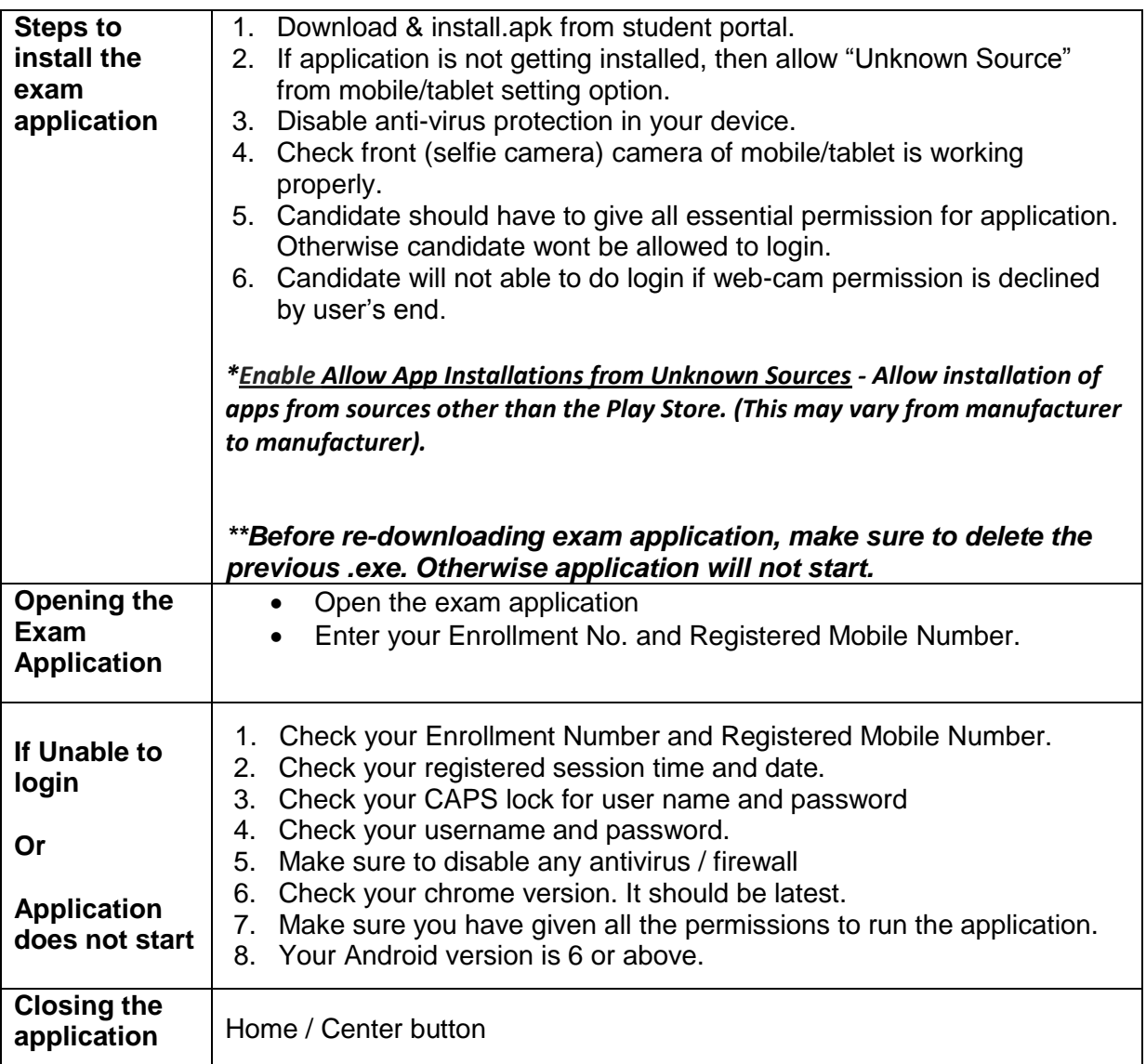